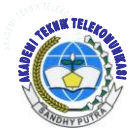

*Jurnal ICT Penelitian dan Penerapan Teknologi*

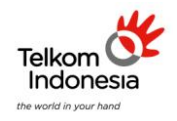

*AKADEMI TELKOM SANDHY PUTRA JAKARTA*

# **RANCANG BANGUN APLIKASI QUIZ TELEKOMUNIKASI BERBASIS ANDROID**

Suyatno Budihario, Adhitiya Dwi Yulianto<sup>2</sup> 1,2Akademi Teknik Telekomunikasi Sandhy Putra Jakarta <sup>1</sup>suyatno\_budiharjo@yahoo.co.id, <sup>2</sup> aday\_bandlegend@gmail.com

# **ABSTRAK**

Aplikasi quiz telekomunikasi merupakan suatu permainan kuis yang ada dibidang teknik telekomunikasi beserta singkatan, arti, dan penjelasan dari kuis yang terdapat pada bidang teknik telekomunikasi.

Penelitian ini membahas tentang rancang bangun aplikasi teknik telekomunikasi berbasis android. Perancangan pembuatan aplikasi quiz telekomunikasi berbasis android ini dibuat untuk mempermudah bagi para penggunanya dalam mengingat pengetahuan yang terdapat pada dunia teknik telekomunikasi. Penggunaan aplikasi ini sangatlah mudah, permainan ini sama seperti permainan teka-teki silang. Pengguna hanya tinggal mengklik tombol main dan akan muncul kotak-kotak soal. Klik salah satu kotak yang berisikan nomor soal dan nanti soal akan muncul dengan sendirinya. Jika ingin melihat seluruh soalnya tinggal geser ke kiri pada layar.

Aplikasi Quiz Telekomunikasi Berbasis Android ini adalah aplikasi offline dan memiliki soal sebanyak 60 soal dengan waktu tercepat penyelesaian setiap soalnya.

#### **Kata Kunci :**

### **ABSTRACT**

*Telecommunication quiz application is a quiz game that exist in the field of telecommunications engineering and its acronym, meaning, and explanation of the quizzes contained in the field of telecommunications engineering.*

*The research is about the design of telecommunications engineering applications based on Android. Designbased manufacturing telecom android quiz application is designed to make it easier for users to remember the knowledge contained in the technical world of telecommunications. This application is very easy to use, the game is just like a crossword puzzle game. Users just click the play button and it will appear about the boxes. Click one of the boxes containing numbers and later about the matter will present itself. If you want to see the whole because just slide to the left of the screen.*

*Based Telecommunications Android Quiz Application is an application offline and have about 60 questions with the fastest time of the completion of each point.*

*Keywords: quiz-based telecommunications applications android.*

### **1. PENDAHULUAN**

#### **1.1. Latar Belakang**

Perkembangan teknologi sekarang ini telah banyak menunjukkan kemajuan yang luar biasa termasuk android. Android memiliki lisensi gratis bagi penggunanya dan semua kebutuhan pelanggan dapat dipenuhi oleh android bahkan sekarang android telah bisa menggeser kamapanan symbian dan blackberry bahkan menjadi kompetitor yang serius bagi apple di bidang *smart phone*.

Jaman sekarang semua orang selalu ingin mendapatkan informasi yang tercepat dan mudah untuk diaksesnya dan hampir semua perusahaan yang berbasis web atau jejaring sosial membuat software untuk android untuk mempermudah bagi para penggunanya. Dari perkembangan jaman yag ada itulah saya mencoba memanfaatkan layanan gratis yang disediakan oleh android untuk membuat sebuah permainan Quiz Telekomunikasi berbasis android.

Quiz Telekomunikasi adalah suatu permainan edukatif yang berisi tentang Telekomunikasi. Quiz Telekomunikasi dapat diartinya sebagai bermain sambil belajar tentang teknik telekomunikasi. Permainan edukatif itu sendiri adalah suatu permainan yang dirancang dan dibuat untuk merangsang daya pikir termasuk meningkatkan kemampuan berkonsentrasi, daya ingat dan memecahkan masalah. Dengan adanya aplikasi Quiz Telekomunikasi pelajar terutama mahasiswa jurusan teknik telekomunikasi dapat mudah mengingat tentang kata-kata yang berhubungan dengan telekomunikasi melalui permainan tersebut karena pada sekarang ini, mayoritas pelajar dan mahasiswa sangat berhubungan dengan dunia permainan.

#### 1.2 Tujuan Penelitian

Adapun tujuan penulisan dari penelitian ini adalah :

- 1. Membuat aplikasi Quiz Telekomunikasi pada android device
- 2. Mengoperasikan aplikasi Quiz Telekomunikasi
- 3. Menganalisis hasil program Quiz Telekomunikasi
- 1.3 Rumusan Masalah

Rumusan masalah dari penelitian ini adalah :

1. Bagaimana cara membuat aplikasi Quiz Telekomunikasi berbasis android

- 2. Bagaimana cara mengoperasikan aplikasi Quiz Telekomunikasi pada android
- 3. Apakah Quiz Telekomunikasi berbasis android dapat bekerja dengan baik
- 1.4 Batasan Masalah

Batasan masalah dari penelitian ini adalah :

- 1. Pembuatan Quiz Telekomunikasi berbasis android versi Gingerbread.
- 2. Software yang digunakan dalam pembuatan aplikasi Quiz Telekomunikasi adalah Eclipse Juno yang merupakan versi 4.2.2.
- 3. Aplikasi Quiz hanya berbentuk seperti tekateki silang.

#### 1.5 Metodologi Penelitian

Dalam pelaksanaan penelitian ini, penulis melakukan beberapa metode penelitian untuk merealisasikan penelitian ini, diantaranya yaitu :

#### **1. Studi Literatur**

Metode ini dilakukan dengan melakukan studi literatur di Perpustakaan kampus atau di Perpustakaan lain yang berhubungan dengan permasalahan yang akan dibahas, dan membaca buku referensi serta mencari data di situs internet yang dapat mendukung terealisasinya penelitian ini.

**2. Perancangan Aplikasi Quiz Telekomunikasi** Pada tahap ini penulis akan mencoba merancang permainan Quiz Telekomunikasi berbasis android berdasarkan spesifikasi yang diinginkan. Simulasi ini meliputi perancangan merancang Quiz Telekomunikasi berbasis, serta spesifikasi-spesifikasi apa saja yang diinginkan.

### **3. Pengujian Aplikasi Quiz Telekomunikasi**

Untuk mengetahui apakah perancangan sesuai dengan spesifikasi yang diinginkan maka dilakukan pengujian sesuai standar yang ditentukan.

### **4. Analisa dan Evaluasi**

Dari kesalahan-kesalahan yang diketahui pada tahap pengukuran dan pengujian, maka perlu dilakukan penganalisaan akhir. Hal ini dimaksdkan agar pada tahap selanjutnya dapat dilakukan perancangan yang lebih memuaskan. Evaluasi juga dibutuhkan untuk mengetahui seberapa bagus merancang Quiz Telekomunikasi berbasis android yang dirancang dan faktor apa saja yang dapat mempengaruhi kegagalan merancang Quiz Telekomunikasi berbasis android tersebut.

1.6 Sistematika Penulisan

Secara umum sistematika penulisan penelitian ini terdiri dari bab-bab dengan metode penyampaian sebagai berikut :

**BAB I PENDAHULUAN, BAB II LANDASAN TEORI, BAB III PERANCANGAN APLIKASI QUIZ TELEKOMUNIKASI MENGGUNAKAN ANDROID, BAB IV ANALISA APLIKASI QUIZ TELEKOMUNIKASI MENGGUNAKAN ANDROID, BAB V PENUTUP**

### **1. LANDASAN TEORI**

### **1.1 Smart Phone**

Telepon pintar (*smartphone*) adalah suatu ponsel genggam yang memiliki kemampuan yang lebih canggih dan konektifitas melebihi kemampuan ponsel biasa. Selain itu hal mendasar yang membedakan smartphone dengan ponsel biasa adalah kemampuannya fungsi yang menyerupai komputer.

# **a. Ciri-ciri Smartphone**

**1. Sistem Operasi** Ini merupan ciri yang paling utama dari sebuah smartphone. Ponsel bisa disebut *smartphone* kalau didalamnya sudah dibenamkan sebuah sistem operasi. Contoh dari sistem operasi Android, Symbian, Windows Mobile, dll.

### **2. Perangkat Keras**

Setiap *smartphone* harus memiliki dukungan perangkat keras untuk dapat menjalankan sistem operasi yang telah dibenamkan di dalamnya. Perangkatnya sama dengan sebuah PC hanya saja dalam ukuran yang lebih kecil.

# **3. Pengolah Pesan**

Satu lagi hal yang didapat dalam *smartphone* yaitu pengolah pesan yang lebih dari ponsel biasanya. *Smartphone* memiliki keunggulan dalam mengolah pesan yaitu berupa pesan elekronik (*email*).

### **4. Mengakses Internet / Web**

Kemampuan lain yang dimiliki oleh sebuah *smartphone* adalah bisa digunakan mengakses web/ internet dan konten yang disajikan di broswernya, sudah hampir mendekati seperti layaknya kita mengakses web lewat komputer.

### **5. Aplikasi / Software**

*Smartphone* dapat dijejali berbagai aplikasi asalkan aplikasi tersebut sesuai dengan sistem operasi yang ada. Biasanya untuk memasang mendapatkan aplikasi para produsen *smartphone* telah menyediakan tempat khusus untuk berbelanja aplikasi.

# **6. Keyboard QWERTY**

Ini adalah yang membuat tampilan *smartphone* terlihat begitu berbeda, dia memiliki keyboard *qwerty*. Walau saat ini sudah banyak ponsel biasa yang mengusung keyboard semacam ini. Namun keyboard *qwerty* pertama kali diadopsi oleh *smartphone*.

# **7. Office**

Kelebihan lainya adalah aplikasi pengolah data-data office. Setiap *smartphone* memiliki kemampuan semacam ini yang dapat diperoleh dengan menginstal apilkasi office. Aplikasi semacam ini dapat diinstal sendiri ataupun bawaan dari pabrikan.

### **1.2 Android**

Android adalah [sistem operasi](http://id.wikipedia.org/wiki/Sistem_operasi) berbasis [Linux](http://id.wikipedia.org/wiki/Linux) yang dapat digunakan diberbagai perangkat mobile. Android memiliki tujuan utama untuk memajukan inovasi piranti telepon bergerak agar pengguna mampu mengeksplorasi kemampuan dan menambah pengalaman lebih dibandingkan dengan platform mobile lainnya.

# **1.2.1 Versi-Versi Android**

- Android versi 1.1
- Android versi 1.5 (Cupcake)  $\bullet$
- $\bullet$ Android versi 1.6 (Donut)
- Android versi 2.0/2.1 (Éclair)  $\blacksquare$
- Android versi 2.2 (Froyo)  $\bullet$
- Android versi 2.3 (Gingerbread)  $\bullet$
- Android versi 3.0/.3.1  $\bullet$ (Honeycomb)
- $\bullet$ Android versi 4.0 (Ice Cream Sandwich)
- Android versi 4.1/4.2 (Jelly Bean)

# **1.2.2 Fitur**

- Fitur yang tersedia di Android adalah:
	- Kerangka aplikasi: itu memungkinkan penggunaan dan penghapusan komponen yang tersedia.
	- Dalvik mesin virtual: mesin virtual dioptimalkan untuk perangkat telepon seluler.
	- Grafik: grafik di 2D dan grafis 3D berdasarkan pustaka OpenGL.
	- SOLite: untuk penyimpanan data.
	- Mendukung media: audio, video, dan berbagai format gambar (MPEG4, H.264, MP3, AAC, AMR, JPG, PNG, GIF)
	- GSM, Bluetooth, EDGE, 3G, 4G dan WiFi (tergantung piranti keras)
	- Kamera, Global Positioning System (GPS), kompas, NFC

dan *accelerometer* (tergantung piranti keras)

### **1.3 Java**

Java adalah bahasa pemrograman dan platform komputasi pertama kali dirilis oleh *Sun Microsystems* pada tahun 1995. Ini adalah teknologi yang mendasari bahwa kekuatan dari sebuah program termasuk utilitas, permainan, dan aplikasi bisnis. Java berjalan pada lebih dari 850 juta computer pribadi diseluruh dunia, dan miliaran perangkat diseluruh dunia, termasuk ponsel dan perangkat tv. Ada banyak aplikasi dan situs web yang tidak akan bekerja kecuali anda memiliki java terinstal, dan lebih dibuat setiap hari. Java sangat cepat, aman, dan handal. Dari laptop untuk pusat data, konsol game sampai supercomputer ilmiah, ponsel ke internet.

# **1.4 Eclipse**

Proses pembuatan aplikasi Quiz Telekomunikasi terdapat beberapa editor yang bias digunakan dalam pembuatan aplikasi android tetapi untuk kali ini penulis menggunakan editor Eclipse yang lebih banyak digunakan oleh para programmer untuk membuat aplikasi android. **Eclipse** adalah sebuah [IDE](http://id.wikipedia.org/wiki/Integrated_Development_Environment) (*Integrated Development Environment*) untuk mengembangkan perangkat lunak dan dapat dijalankan di semua platform (*platform-independent*). Berikut ini adalah sifat dari Eclipse

- **Multi-platform**: Target sistem operasi Eclipse adalah [Microsoft](http://id.wikipedia.org/wiki/Microsoft_Windows)  [Windows,](http://id.wikipedia.org/wiki/Microsoft_Windows) [Linux,](http://id.wikipedia.org/wiki/Linux) [Solaris,](http://id.wikipedia.org/wiki/Solaris) [AIX,](http://id.wikipedia.org/wiki/AIX) [HP-](http://id.wikipedia.org/wiki/HP-UX)[UX](http://id.wikipedia.org/wiki/HP-UX) dan [Mac OS X.](http://id.wikipedia.org/wiki/Mac_OS_X)
- **Mulit-language:** Eclipse dikembangkan dengan bahasa pemrograman Java, akan tetapi Eclipse mendukung pengembangan aplikasi berbasis bahasa pemrograman lainnya, seperti C/C++, [Cobol,](http://id.wikipedia.org/wiki/Cobol) [Python,](http://id.wikipedia.org/wiki/Python) [Perl,](http://id.wikipedia.org/wiki/Perl) [PHP,](http://id.wikipedia.org/wiki/PHP) dan lain sebagainya.
- **Multi-role**: Selain sebagai IDE untuk pengembangan aplikasi, Eclipse pun bisa digunakan untuk aktivitas dalam siklus pengembangan perangkat lunak, seperti dokumentasi, test perangkat lunak, pengembangan web, dan lain sebagainya.

### **1.5 Pengertian Quiz**

Quiz ini merupakan permainan yang berbentuk teka-teki silang. Kali ini penulis sengaja memilih permainan Quiz dalam bentuk teka-teki silang dikarenakan teka-teki silang dapat dikatakan sebagai salah satu permainan paling popular didunia. Permainan dalam hal ini merujuk pada pengertian

"mengasah otak". Mengasah otak, pada tingkat tertentu merupakan ukuran sejauh mana permainan ini menarik untuk dimainkan secara maksimal. Teka-teki silang itu sendiri ditemukan oleh seorang jurnalis kelahiran Liverpool Inggris, 22 Juni 1871. Jurnalis ini bernama *Arthur Wynne*. Di era modern, teka teki silang dikembangkan untuk bisa mengikuti perkembangan. Di tahun 1997 perusahaan game digital *Variety Games Inc* membuat software komputer pembuat teka teki silang. Di tahun itu pula perangkat lunak tersebut dipatenkan sebagai software program teka teki silang pertama di dunia.

### **2. PERANCANGAN APLIKASI QUIZ TELEKOMUNI-KASI MENGGUNAKAN ANDROID**

Tahapan dalam pembuatan aplikasi Quiz Telekomunikasi ini membutuhkan beberapa perangkat penunjang seperti software dan hardware, diantaranya adalah :

- 1. Software :
	- a. Java J2sdk versi 7
	- b. Android SDK
	- c. Editor Eclipse
	- d. Android Virtual Device
- 2. Hardware :
	- a. Notebook
		- b. Spesifikasi Notebook

### **3.2 Deskripsi Sistem**

Game ini merupakan sebuah permainan quiz yang berbentuk teka-teki silang. Permainan quiz ini terdiri atas 6 level dan dalam setiap levelnya terdapat 10 soal yang berhubungan dengan telekomunikasi. Setiap pemain harus mengisi jawaban dari setiap level perlevel. Jika pemain dalam level 1 dapat menjawab 10 soal dengan benar maka akan lanjut kelevel selanjutnya sampai level 6. Dalam menjawab semua soal akan di beri waktu, jika waktu nya telah habis maka pemain akan kalah dan mengulang dari level awal.

**3.3 Software**

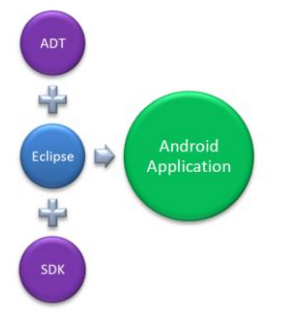

### Gambar 3.1 Tahap pembuatan aplikasi android

### **a. Java J2sdk versi 7**

Proses pembuatan Aplikasi Quiz Telekomunikasi berbasis Android dibutuhkan software java karena android hanya menyediakan lingkungan runtime atau sebagai interprete, Proses kerjanya kode sumber yang telah compile dengan compiler Java akan dioptimasikan oleh Delvik. Sebuah virtual machine yang memang dibuat khusus untuk menjalankan kode-kode program yang dibuat dengan bahasa pemprograman java.

# **b. Editor Eclipse**

Eclipse adalah sebuah software open source yang berfungsi untuk membuat aplikasi android, untuk mendapatkan software eclipse ini dapat di unduh di [http://www.eclipse.com.proses](http://www.eclipse.com.proses/)

# **c. Android SDk**

Android SDK merupakan alat atau tools yang digunakan untuk membuat aplikasi platform Android menggunakan bahasa pemrograman Java Android SDK dapat di download di situs [http://developer.android.com/sdk/index.ht](http://developer.android.com/sdk/index.html) [ml.](http://developer.android.com/sdk/index.html)

Instalasi Android SDK ini sebenarnya bukan seperti menginstal perangkat lunak biasanya, sebenarnya hanya dengan memindahkan ke folder (folder ini perlu diingat karena akan dibutuhkan dalam menghubungkan dengan editor java).

### **d. Android Virtual Device**

Android Virtual Device yang merupakan emulator untuk menjalankan program aplikasi Android yang dibuat.

# **3.4 Hardware**

# **a. Notebook**

Dalam pembuatan aplikasi Quiz Telekomunikasi ini, penulis menggunakan perangkat Notebook dengan merek ASUS K43SA dengan spesifikasi sebagai berikut :

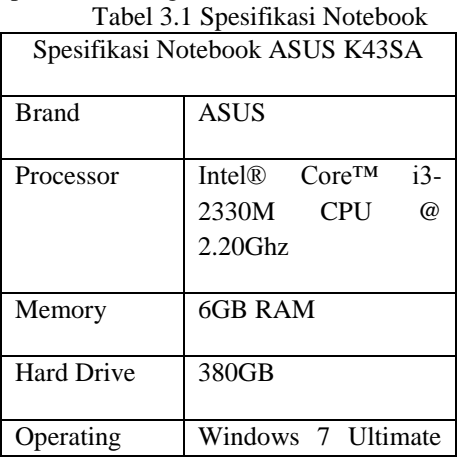

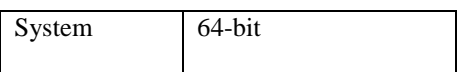

#### **3.5 Flowchart Perancangan Aplikasi Quiz Telekomunikasi**

Untuk mengetahui langkah-langkah dapat dilihat dari Flowchart berikut agar lebih mudah mengerti.

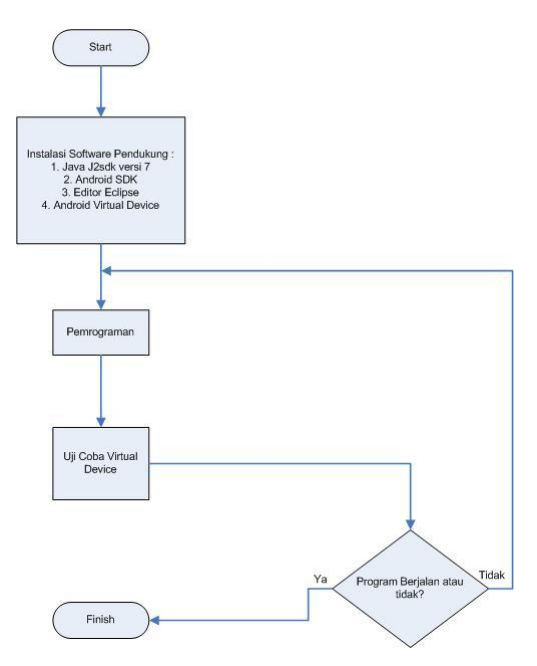

Gambar 3.20 Flowchart Perancangan Aplikasi

### **3.6 Tahapan Gambar**

Dalam game Quiz Telekomunikasi memiliki tampilan gambar sebagai berikut :

Tampilan Menu

Pada tampilan ini, pemain akan memilih menu ingin memulai permainan, melihat cara bermain dan waktu tercepat dalam permainan.

Tampilan Permainan

Tampilan ini merupakan tampilan permainan utama dimana pemain dapat memulai permainan quiz telekomunikasi.

Tampilan Game Winner

Tampilan ini akan muncul jika pemain berhasil memenangkan permainan dengan sempurna dan mencapai waktu yang ditargetkan.

Tampilan Game Over

Tampilan game over merupakan tampilan ketika pemain tidak dapat menyelesaikan permainan atau kalah dalam permainan.

**3.7 Rancangan Aplikasi Quiz Telekomunikasi** Tampilan awal dari game adalah tampilan dengan menu utama yang berisi gambar background, tombol menu Main, Bantuan, dan Nilai terbaik, seperti gambar berikut :

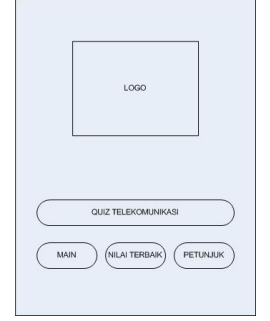

### Gambar 3.21 Tampilan Menu utama

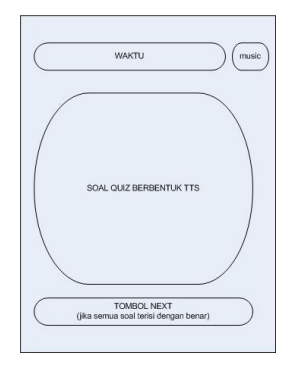

### Gambar 3.22 Tampilan Menu Main

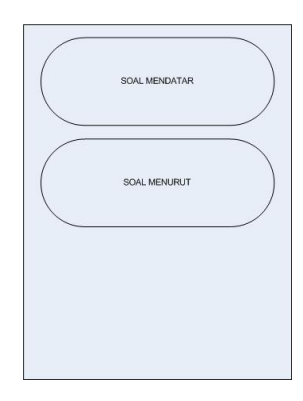

Gambar 3.23 Tampilan Menu main

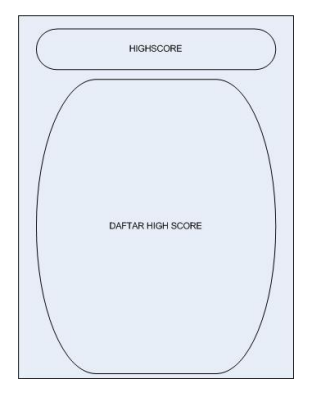

Gambar 3.24 Tampilan High Score

### 3. **ANALISA APLIKASI QUIZ TELEKOMUNIKASI MENGGUNAKAN ANDROID**

Tahapan dalam pembuatan aplikasi Quiz Telekomunikasi ini telah selesai dibuat, untuk memastikan kineria Aplikasi Quiz Telekomunikasi Berbasis Android ini dapat berjalan dengan baik maka diperlukan beberapa pengujian aplikasi tersebut di antaranya adalah sebagai berikut:

- 1. Uji coba program dengan android virtual device( AVD )
- 2. Analisa data Aplikasi Quiz Telekomunikasi
- 3. Analisa keseluruhan Aplikasi Quiz Telekomunikasi Berbasis Android.

### **3.1 Uji Coba Program dengan AVD**

Setelah semua sudah selesai, aplikasi bisa dapat langsung mencobanya tetapi sebaiknya jangan langsung di install di handphone tetapi terlebih dahulu menggunakan Android Virtual Device yang terdapat pada eclipse dengan cara : klik kanan pada file Quiz Telekomunikasi > Run As > Android Applicatio. Jika berhasil akan muncul gambar seperti berikut.

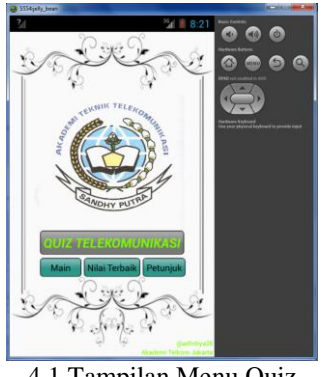

4.1 Tampilan Menu Quiz Telekomunikasi

**3.2 Proses Uji Coba Program pada AVD**

Setelah aplikasi selesai diinstal, langkah berikutnya adalah

1. klik icon seperti gambar dibawah ini:

Pada gambar dibawah adalah icon aplikasi quiz telekomunikasi pada menu suatu emulator android.

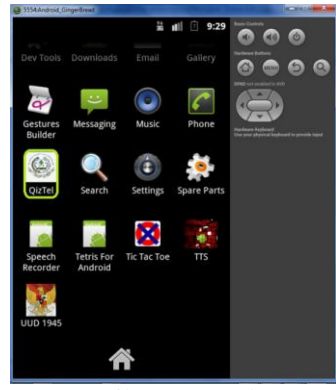

4.2 Tampilan Icon pada Menu

2. Selanjutnya akan muncul jendela aplikasi quiz telekomunikasi berikut: Pada gambar dibawah ini adalah tampilan menu pada aplikasi quiz telekomunikasi.

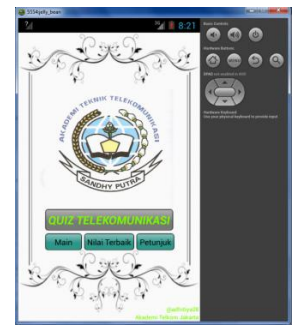

4.3 Tampilan Menu pada Quiz Telekomunikasi

3. Jika ingin mengetahui tata cara permainan aplikasi quiz telekomunikasi, Maka klik tombol petunjuk pada menu quiz telekomunikasi dan akan muncul jendela seperti berikut:

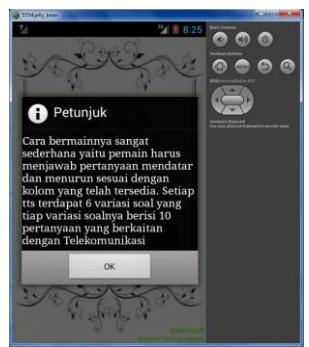

4.4 Tampilan Petunjuk

4. Jika ingin mengetahui hasil waktu tercepat, maka klik tombol Nilai Terbaik pada menu quiz telekomunikasi dan akan muncul jendela seperti berikut:

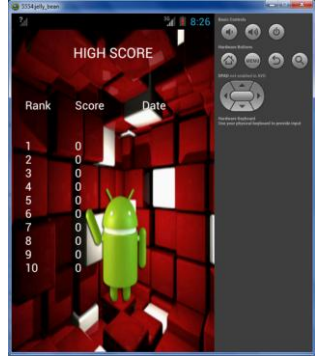

4.5 Tampilan High Score

5. Selanjutnya jika ingin bermain, maka klik tombol main pada menu utama aplikasi quiz telekomunikasi dan akan muncul quiz yang berbentuk teka-teki silang yang masih kosong seperti berikut:

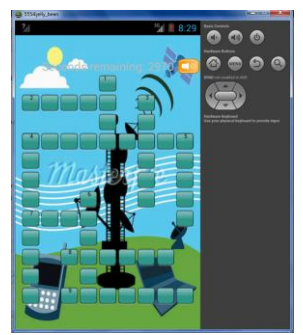

4.6 Tampilan Utama Quiz Telekomunikasi

6. Selanjutnya geser kekiri pada layar untuk menampilkan pertanyaan secara keseluruhan.

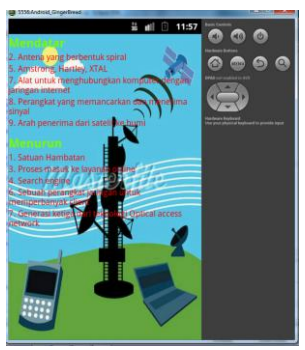

4.7 Tampilan Soal

7. Selain itu untuk melihat soal dalam setiap kotak nya dan ingin menjawabnya klik salah satu nomor yang ingin anda jawab pada kotak yang telah ada dan akan muncul seperti gambar berikut:

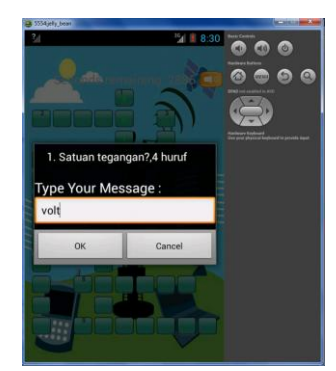

4.8 Tampilan saat mengisi jawaban

4.9 Tampilan Jawaban Benar

9. Jika hasil jawaban yang diisikan salah, maka akan muncul seperti gambar berikut.

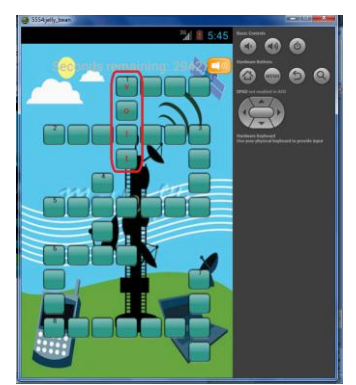

4.10 Tampilan Jawaban Salah

10. Jika pada kotak tertera 3 kotak sedangkan pemain mengisi lebih atau kurang dari 3 kotak maka akan muncul seperti berikut:

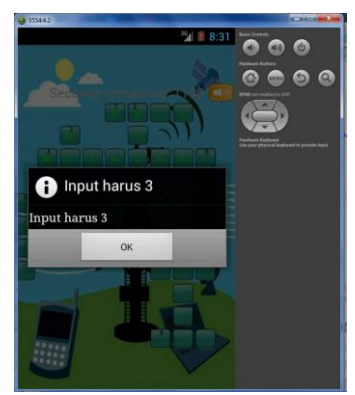

4.11 Tampilan Peringatan

8. Jika hasil jawaban yang diisikan benar maka akan muncul seperti berikut.

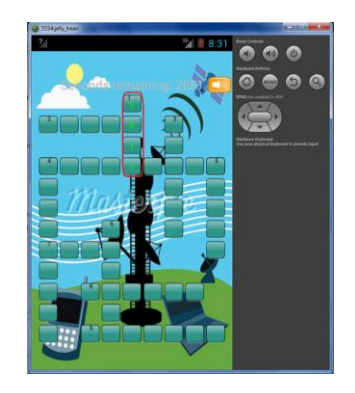

11. Jika seluruh soal telah terjawab dengan benar maka akan muncul tombol next yang akan lanjut ke soal yang berikutnya:

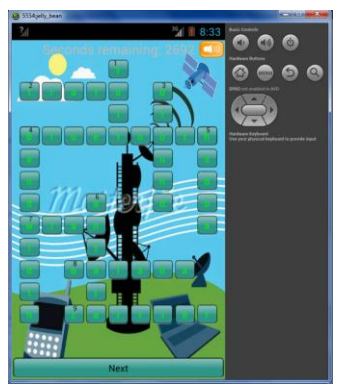

4.12 Tampilan setelah terjawab benar

12. Setelah tombol next ditekan akan muncul seperti berikut:

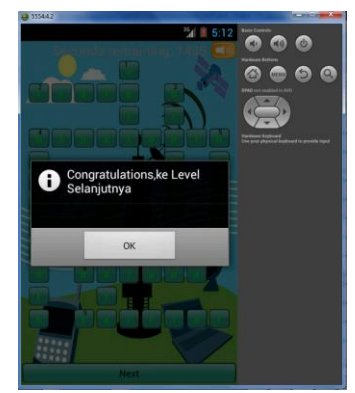

4.13 Tampilan ke soal selanjutkan

13. Setelah menekan tombol next maka akan muncul soal selanjutnya seperti berikut:

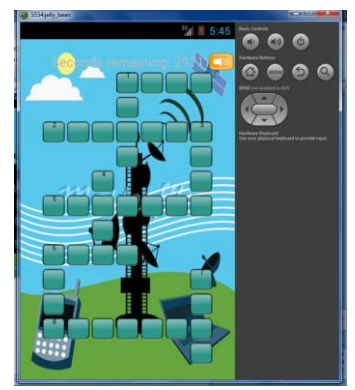

4.14 Tampilan soal selanjutnya

14. Tapi jika setelah seluruh soal dalam tiap levelnya telah terisi sebelum waktu habisdan jawaban benar maka akan muncul gambar berikut :

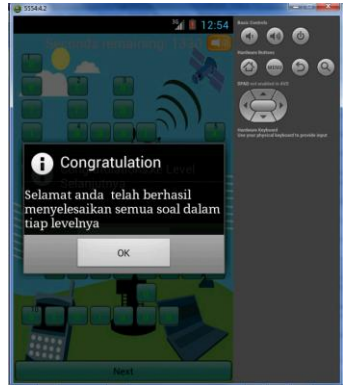

4.14 Tampilan Akhir Permainan

### **5. PENUTUP**

# **5.1 Kesimpulan**

Kesimpulan yang dapat diambil dari hasil perancangan Aplikasi Quiz Telekomunikasi Berbasis Android ini adalah sebagai berikut :

- **1.** Aplikasi Quiz Telekomunikasi Berbasis Android ini menggunakan Android versi minimal yaitu versi GingerBread.
- **2.** Aplikasi Quiz Telekomunikasi Berbasis Android ini memiliki jumlah soal atau pertanyaan tentang telekomunikasi sebanyak 60 soal.
- **3.** Pengguna dapat mengingat, belajar dan sambil bermain tentang dunia telekomunikasi. Selain itu, juga dapat mengasah otak kita.
- **4.** Berbagai bentuk yang berbeda-beda dalam setiap levelnya yang dapat membuat permainan semakin menarik.

#### **5.2 Saran**

Saran dari perancangan Aplikasi Quiz Telekomunikasi ini adalah agar kedepannya dapat ditambahkan lagi berbagai soal atau pertanyaan yang belum terdapat dalam quiz ini dan akan banyak digunakan dikalangan mahasiswa atau para siswa dalam proses pembelajaran dalam bidang teknik telekomunikasi.

### **DAFTAR PUSTAKA**

- [1.] [http://www.tahuinfo.com/2012/03/pengerti](http://www.tahuinfo.com/2012/03/pengertian-smartphone-dan-ciri-cirinya.html) [an-smartphone-dan-ciri-cirinya.html](http://www.tahuinfo.com/2012/03/pengertian-smartphone-dan-ciri-cirinya.html)
- [2.] Andi."Step By Step Menjadi Programmer Android",Penerbit Andi Yogyakarta.2013.
- [3.] [http://bayduaenam.blogspot.com/2011/06/](http://bayduaenam.blogspot.com/2011/06/eclipse.html) [eclipse.html](http://bayduaenam.blogspot.com/2011/06/eclipse.html)
- [4.] mJENI."Mobile Game Programming",Penerbit Seamolec.2009.
- [5.] Daryanto."Teknik Dasar Elektronika Komunikasi",Penerbit Sarana Tutonal Nurani Sejahtera Bandung.2012.
- [6.] Crisp&Elliot."Serat Optik:Sebuah Pengantar",Penerbit Erlangga.2008.
- [7.] Suarga."Algoritma dan Pemrograman",Penerbit Andi Yogyakarta.2012
- [8.] Tutang."Membangun Jaringan Sendiri",Penerbit Datakom Lintas Buana Jakarta.2002
- [9.] Stallings William."Komunikasi Data dan Komputer",Penerbit Salemba Infotek.2011
- [10.] Celemas Cekdini&Taufik Barlian."Rangkaian Listrik",Penerbit Andi Yogyakarta.2013.
- [11.] Nino Satria,Juni 2012,"Pembuatan Game"Mole Strike" untuk ponsel android". [http://repository.amikom.ac.id/files/Naska](http://repository.amikom.ac.id/files/Naskah%20Publikasi%2009.01.2490_09.01.2529.pdf,12) [h%20Publikasi%2009.01.2490\\_09.01.252](http://repository.amikom.ac.id/files/Naskah%20Publikasi%2009.01.2490_09.01.2529.pdf,12) [9.pdf,12](http://repository.amikom.ac.id/files/Naskah%20Publikasi%2009.01.2490_09.01.2529.pdf,12) Juni 2012
- [12.] Nishant Panwar, Nainesh Vala, Kashyap Rajpal, and Hari Mohan Pandey, *Member IACSIT,"* Developing 3D Game for Android OS: "SNAFDROID"". [http://www.ijmlc.org/papers/216](http://www.ijmlc.org/papers/216-L385.pdf,5) - [L385.pdf,5](http://www.ijmlc.org/papers/216-L385.pdf,5) October 2012
- [13.] INTERNET PROGRAMMING PENS-ITS," PENGENALAN ANDROID", [http://lecturer.eepis](http://lecturer.eepis-its.edu/~zenhadi/kuliah/InternetProgramming/Prakt%20Modul%20Android%2012.pdf) [its.edu/~zenhadi/kuliah/InternetProgrammi](http://lecturer.eepis-its.edu/~zenhadi/kuliah/InternetProgramming/Prakt%20Modul%20Android%2012.pdf) [ng/Prakt%20Modul%20Android%2012.pd](http://lecturer.eepis-its.edu/~zenhadi/kuliah/InternetProgramming/Prakt%20Modul%20Android%2012.pdf) [f](http://lecturer.eepis-its.edu/~zenhadi/kuliah/InternetProgramming/Prakt%20Modul%20Android%2012.pdf)
- [14.] Feri Djuandi,"Program Database Sederhana di Android". [http://tobuku.com/docs/Program%20Datab](http://tobuku.com/docs/Program%20Database%20Sederhana%20di%20Android.pdf) [ase%20Sederhana%20di%20Android.pdf,](http://tobuku.com/docs/Program%20Database%20Sederhana%20di%20Android.pdf) Desember 201 1